# Faculty180 / Interfolio Training

Tenure & Promotion to Full Professor Spring/Summer 2024

Kitty Murphy Associate Provost for Faculty Personnel & Policy

Katie Williams Senior Manager for Faculty Affairs

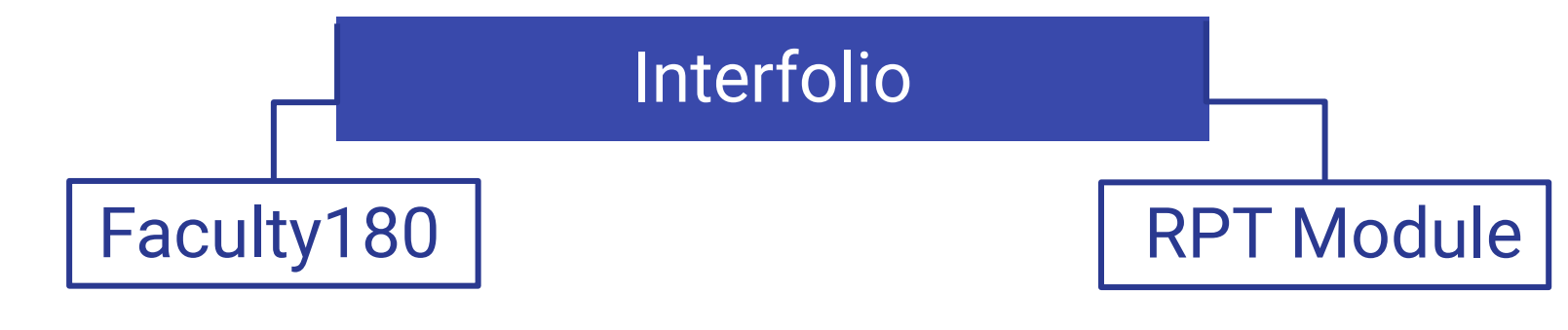

A file cabinet for your activities

A review tool for those activities

"RPT" stands for Review, Promotion, and Tenure

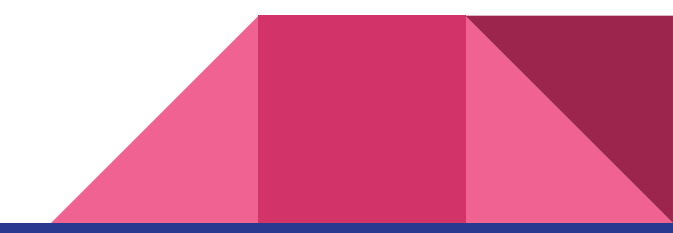

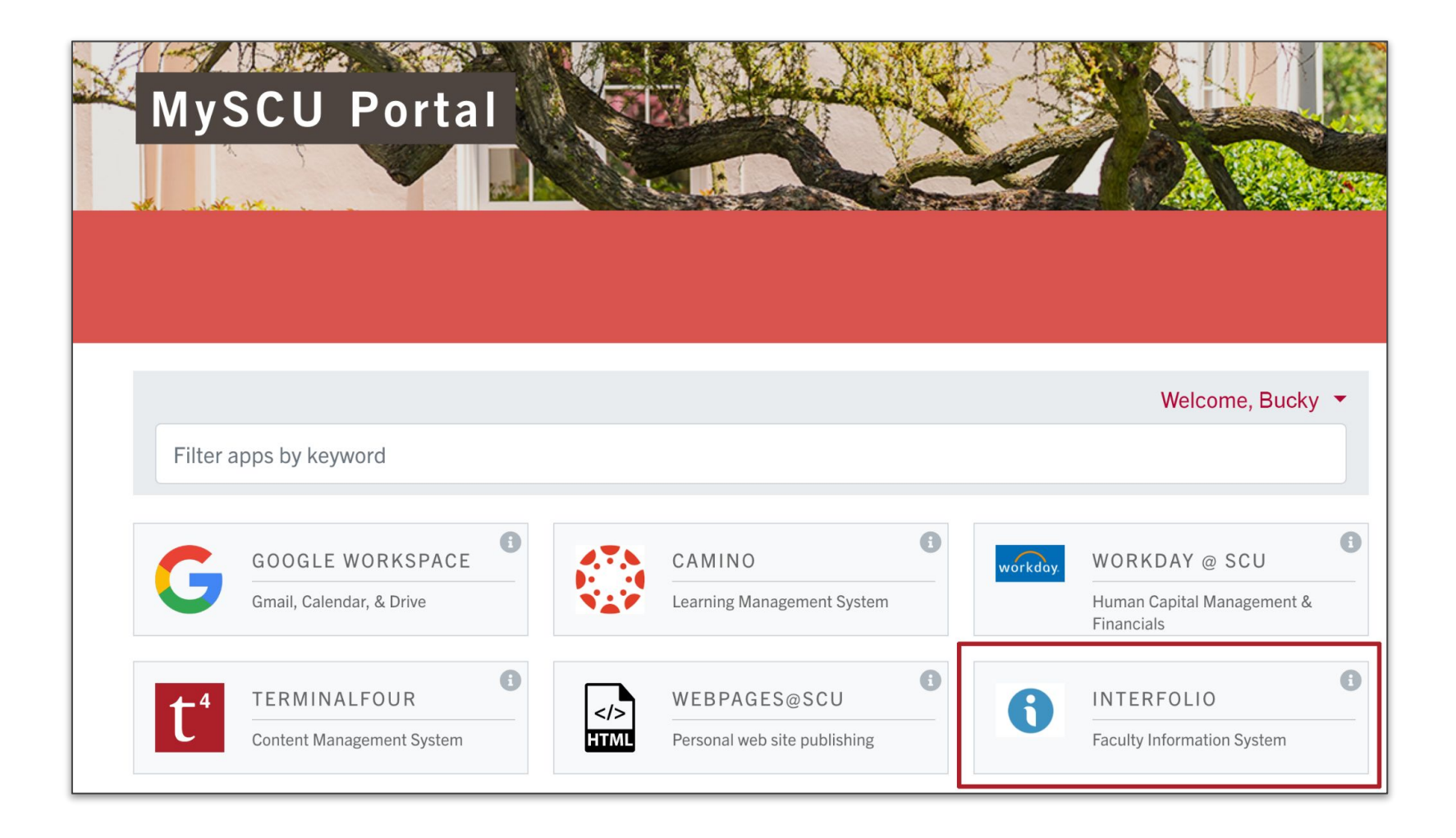

#### The Interfolio Dashboard: Two Modules

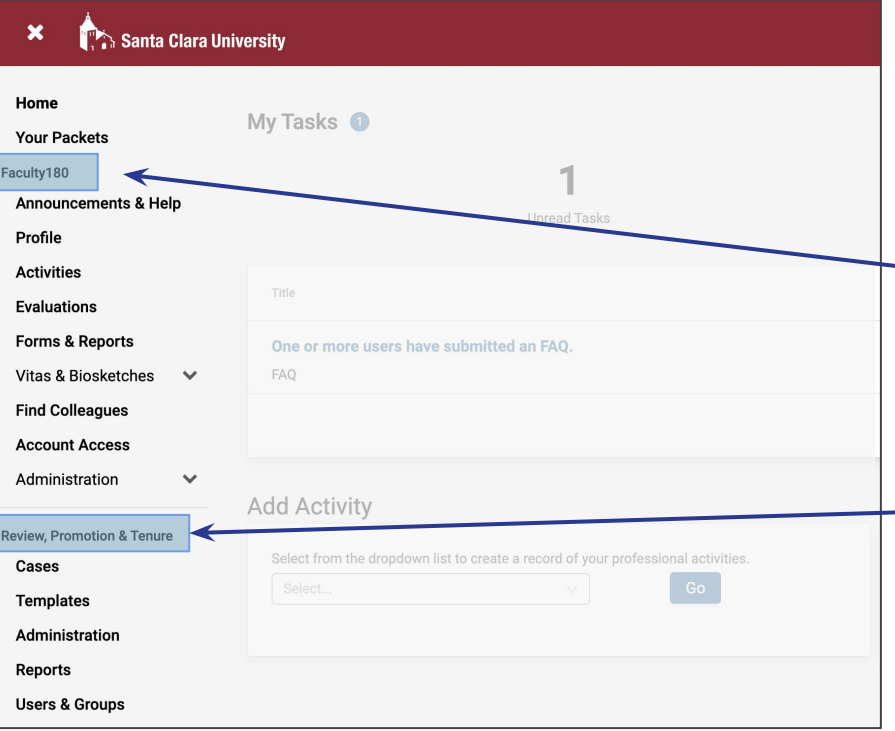

When you log in, the two "modules" appear on your dashboard

Faculty180, where you enter your activities 24/7/365

Review, Promotion & Tenure, where your evaluation or promotion case is created

#### For those using only Interfolio

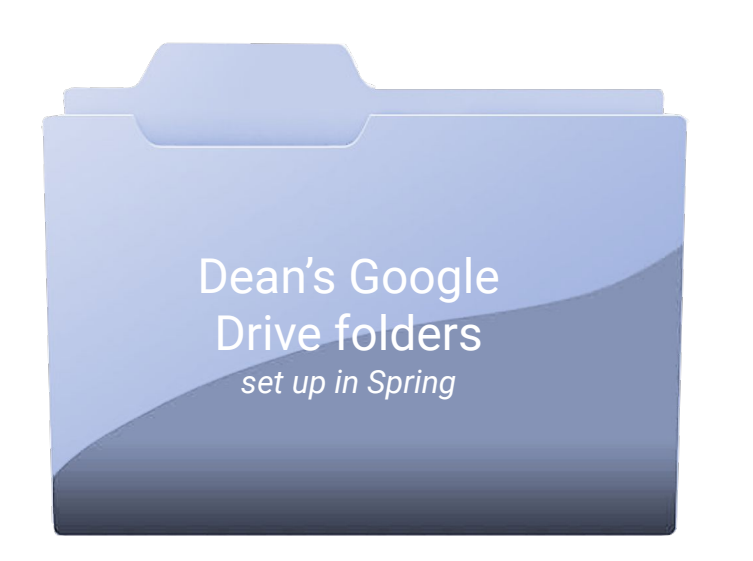

*The dean's office will move these materials to your Interfolio case after you submit your petition in September*

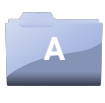

**Posting Instructions**

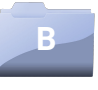

**External referees provided by Candidate, and non-referees**

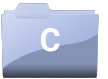

**Works to be Evaluated by External Referees**

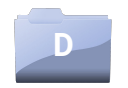

**Professional CV**

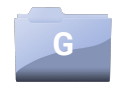

**Additional Materials (incl. approved pre-appointment evidence)**

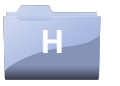

**Discipline-specific Scholarship Standards (dean posts)**

G

**Program Policies** 

Meanwhile, you will upload your materials to Faculty180

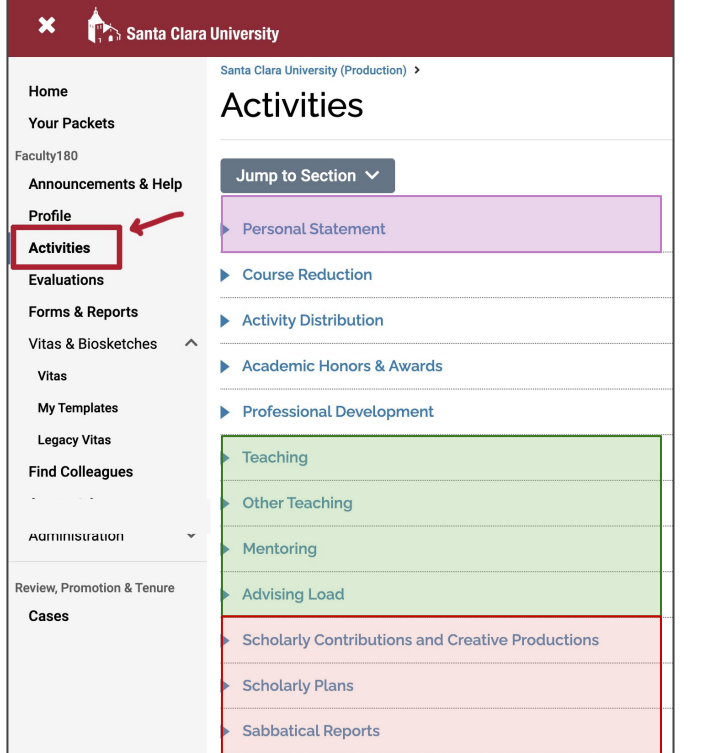

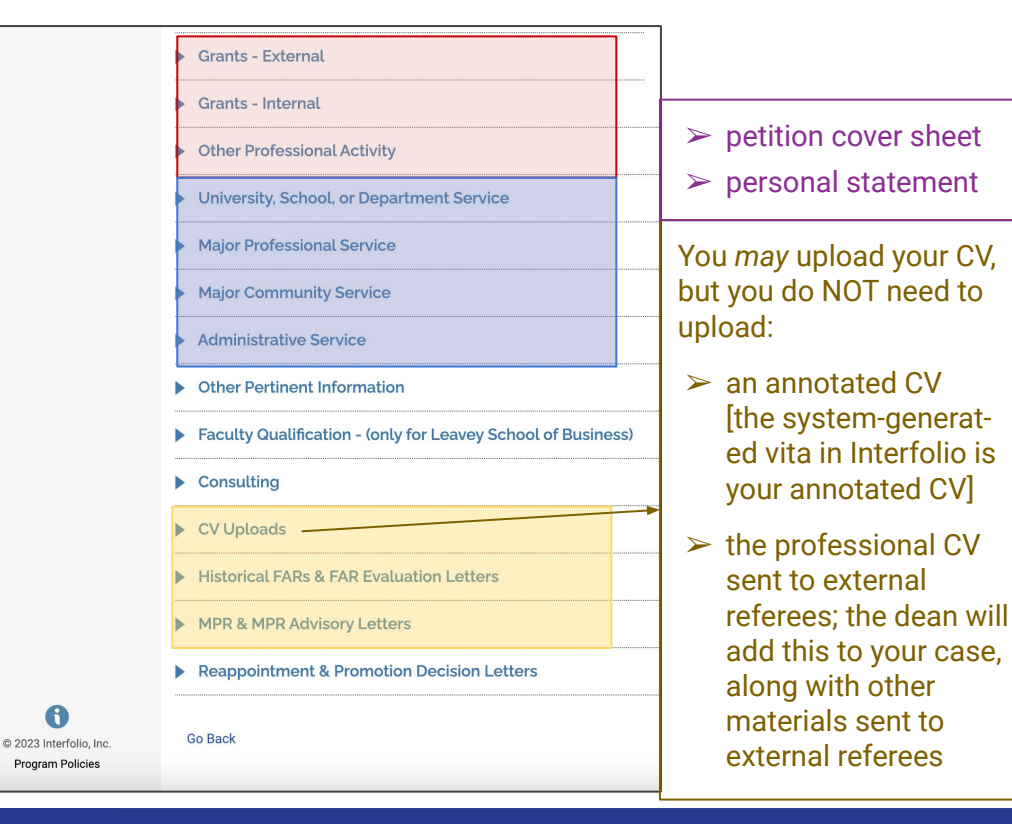

For those using Interfolio and Google Drive

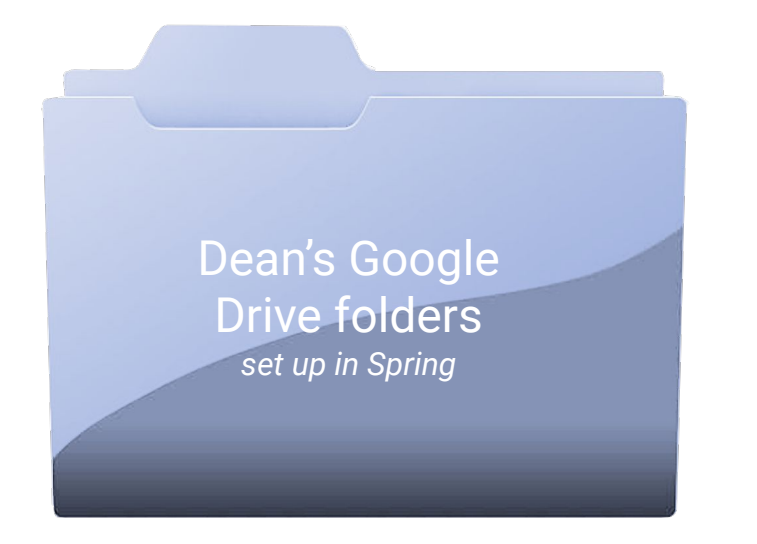

*The dean's office will move Folders A-D and G-H to your Interfolio case after you submit your petition in September*

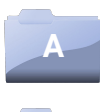

**Posting Instructions**

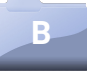

**External referees provided by Candidate, and non-referees**

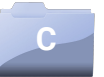

**Works to be Evaluated by External Referees**

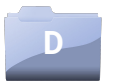

**Professional CV**

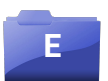

**Teaching Materials**

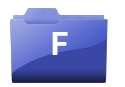

**Scholarly or Creative Work**

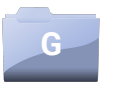

**Additional Materials (incl. approved pre-appointment evidence)**

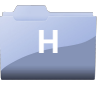

**Discipline-specific Scholarship Standards (dean posts)**

A

There are some documents you will upload to Faculty180

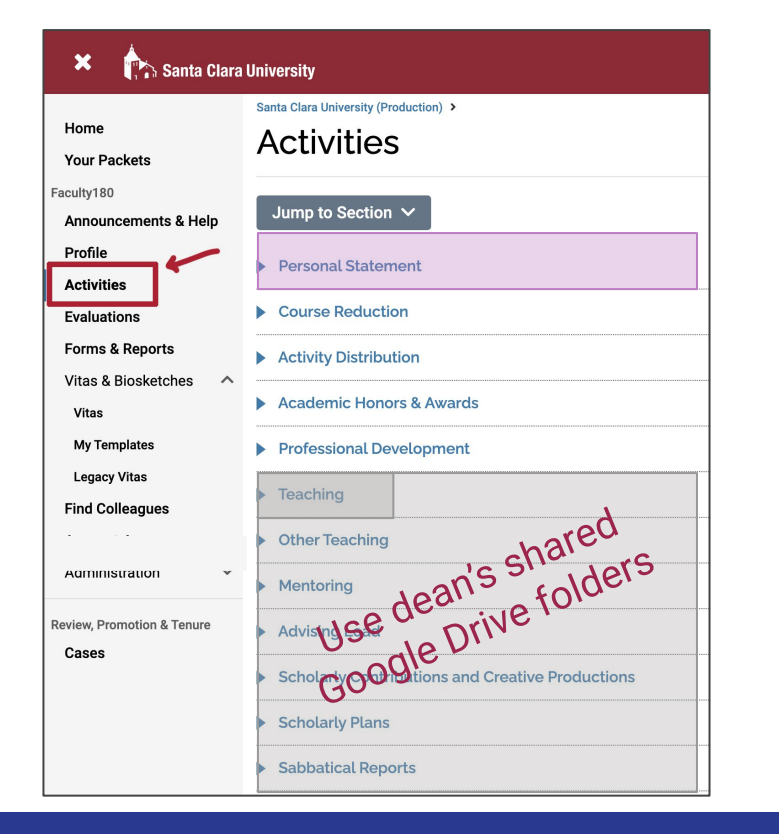

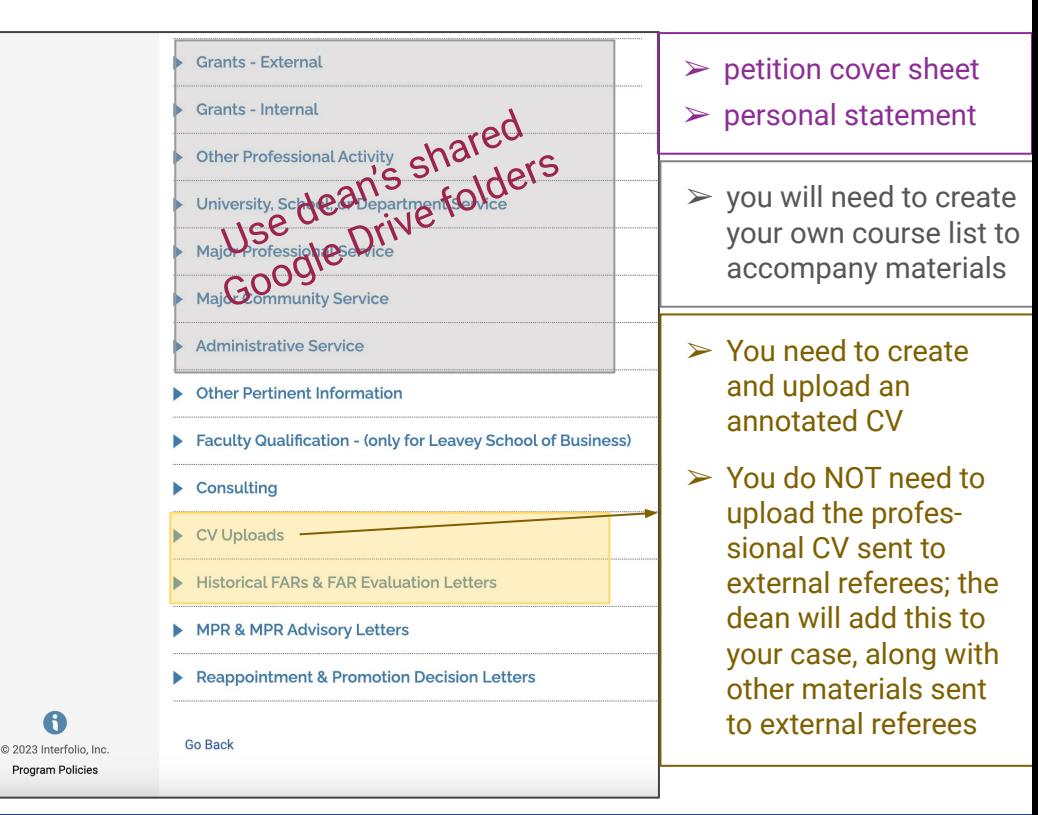

#### [https://www.scu.edu/provost](https://www.scu.edu/provost/faculty-affairs/evaluation-promotion/)

### Where You Can Find Resources

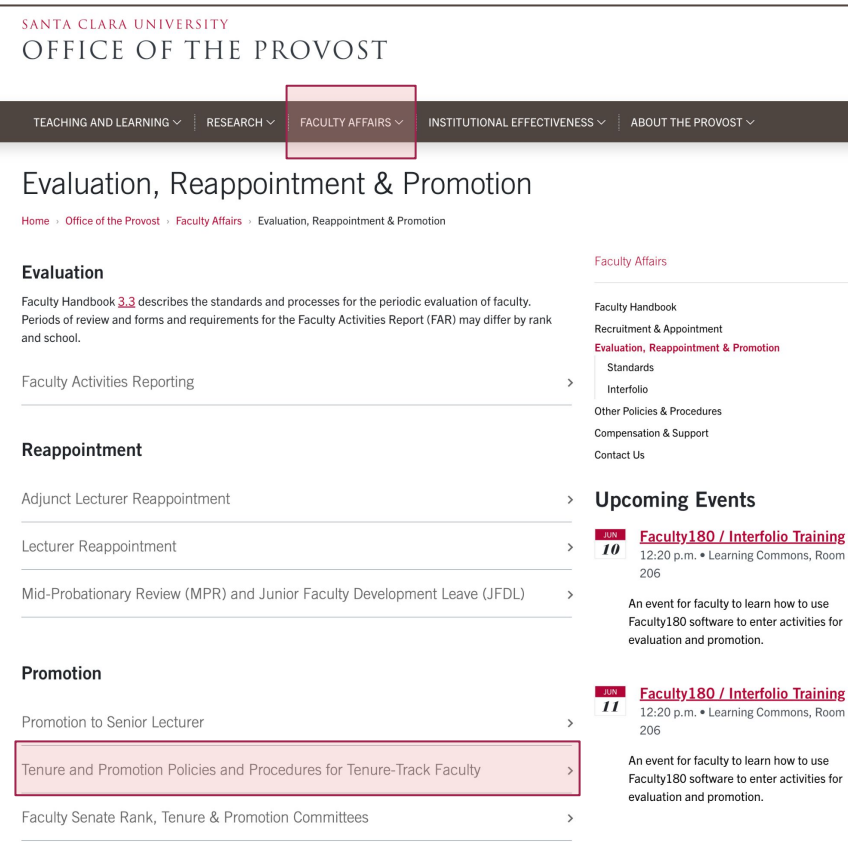

#### <u>ing</u>

oom

e s for

#### [https://www.scu.edu/provost](https://www.scu.edu/provost/faculty-affairs/evaluation-promotion/)

#### Where You Can Find Resources

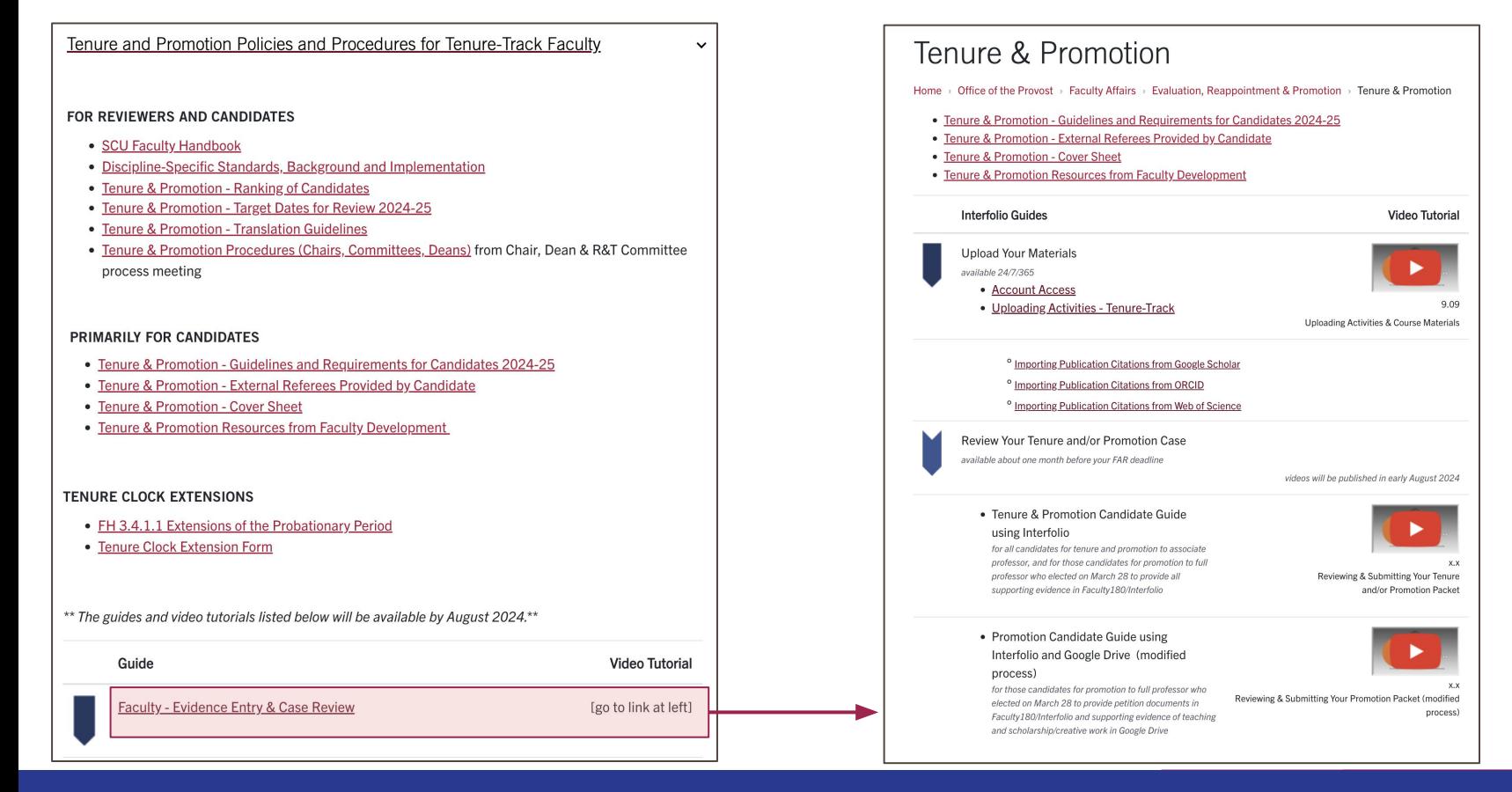

#### RPT: Where Your Case is Built

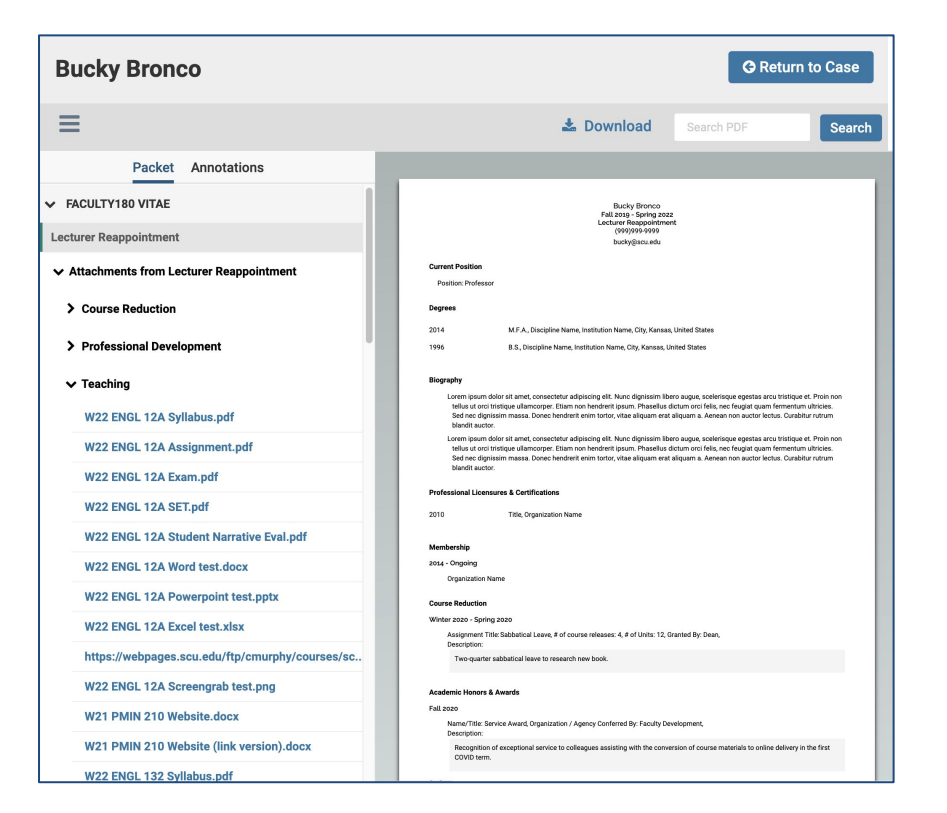

When you're up for evaluation, reappointment or promotion, we build a case for you in the RPT module, pulling in activities from the period under review.

- The system-generated vita in the main window lists your activities and comments. For those using Interfolio for supporting evidence, this functions as your annotated CV
- The left sidebar has links to all your uploaded documents
- Click on a file in the left sidebar, and its contents will appear in the main (vita) window

You can revise your materials in Faculty180 up until you submit; just be sure to regenerate your RPT case to pull those edits in to the RPT module.

*You cannot edit your file after you submit your case.*

#### Annotated CV: Using the Comment Field

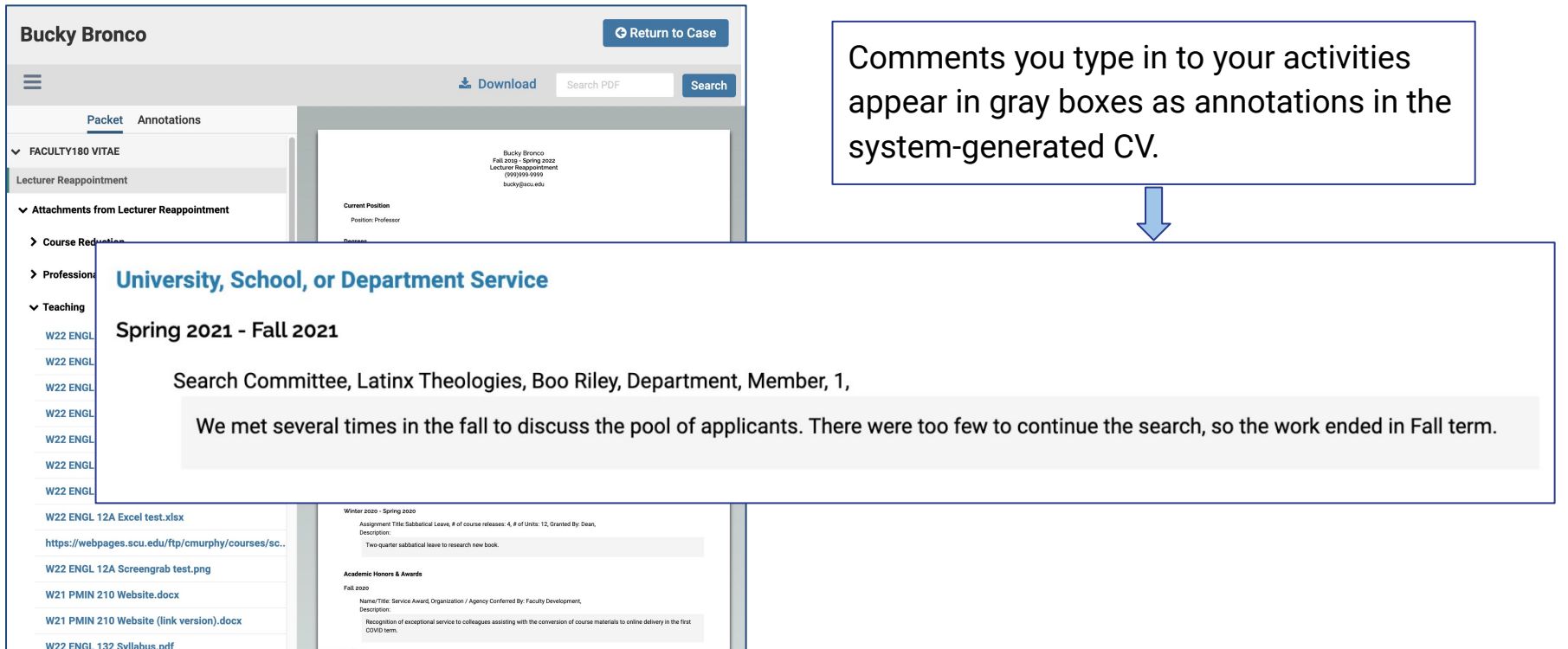

#### Target Dates

Summer 2024 Assemble your petition and supporting evidence (either in Fac180 or GDrive, depending on your March 28 choice)

- By August 1 Provost's Office creates your tenure/promotion case in Interfolio, and it appears on your dashboard, pulling in documents available in Fac180 at that point for the period under review
- August Complete your materials, upload to Interfolio (candidates to full who opted to use Google Drive will upload documents related to teaching, scholarship and service there); regenerate, review, repeat
- September 4 Regenerate your Interfolio case and submit your petition by 8:59pm; candidates for full using GDrive for supporting documents complete uploads to GDrive by midnight
- September 6 Dean's office uploads spring folder contents to Interfolio and moves the case to the department